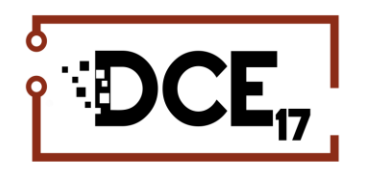

## 2<sup>nd</sup> DOCTORAL CONGRESS in ENGINEERING

8-9 JUNE 2017 · FEUP · PORTO · PORTUGAL

### **REVIEWING PROCESS FOR THE 2nd DOCTORAL CONGRESS IN ENGINEERING | DCE17 Instructions for Authors**

This document is directed to the authors and contains instructions for the submission process of the Congress.

Submissions to the DCE 2015 are received and managed through the conference management system EasyChair [\(www.EasyChair.org\)](http://www.easychair.org/). As an author you may submit your work in a form of an abstract.

PLEASE NOTE: The following instructions do not substitute instructions from EasyChair. You should carefully read, in each page, all the additional instructions given about using this platform. The present document just aims to provide you a quick and straight forward procedure that would facilitate the process of reviewing the abstracts submitted to your Symposium.

### **1. Login to the EasyChair platform**

Access t[o https://easychair.org/conferences/?conf=dce17.](https://easychair.org/conferences/?conf=dce17) Then go to login at the top right side and click.

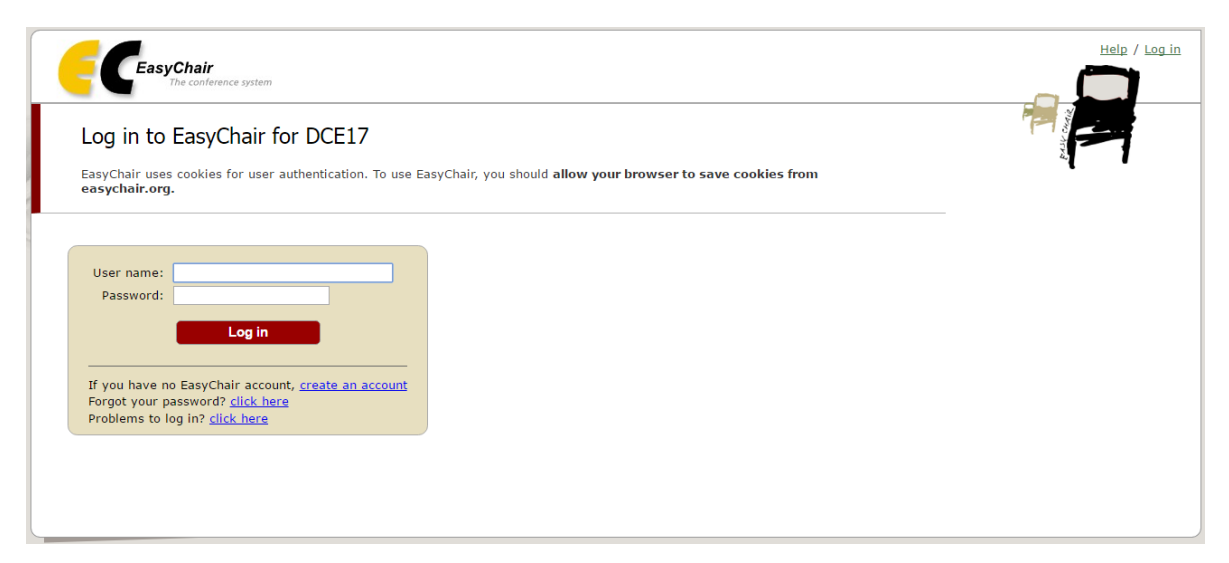

*Figure 1. Page that contains all details about the abstracts submitted to a Symposium ("Review" -> "All papers").*

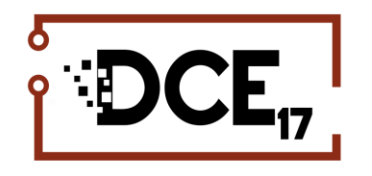

# 2<sup>nd</sup> DOCTORAL CONGRESS in ENGINEERING

8-9 JUNE 2017 · FEUP · PORTO · PORTUGAL

If you do not have an EasyChair account then click on Create an account:

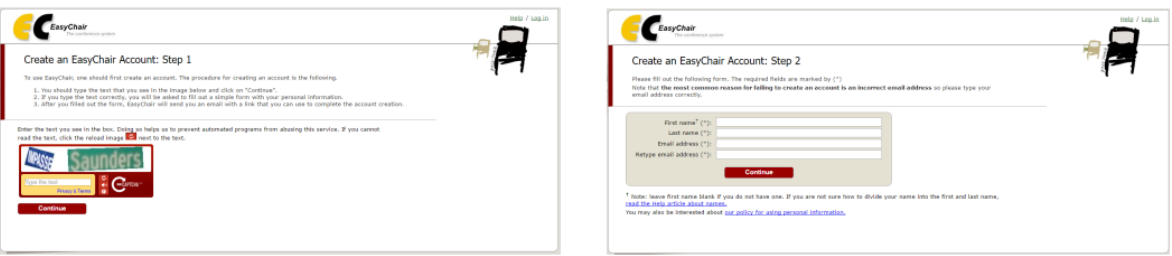

### **2. Create a new submission**

Click on new submission and enter the details of corresponding author and other authors. Important Note: - In Author-1 Do remember to ' Click here to add yourself'

#### **Author Information**

For each of the authors please fill out the form below. Some items on the form are explained here:

- . Email address will only be used for communication with the authors. It will not appear in public Web pages of this conference. The email address can be omitted for authors who are not corresponding. These authors will also have no access to the submission page.
- . Web page can be used on the conference Web pages, for example, for making the program. It should be a Web page of the author, not the Web page of her or his organization.
- . Each author marked as a corresponding author will receive email messages from the system about this submission. There must be at least one corresponding author.

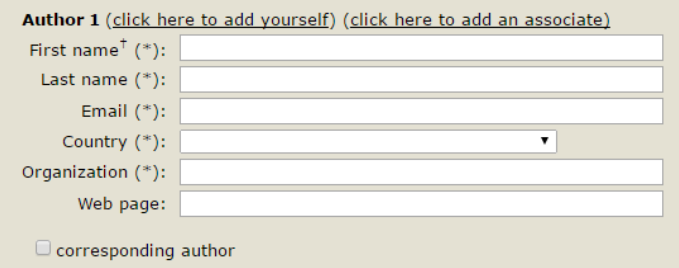

### Enter the Title and Abstract.

Note that the title and the abstract should be entered as plain text.

#### Enter the Keywords.

Type a list of keywords (also known as key phrases or key terms), one per line to characterize your submission. You should specify at least three keywords.

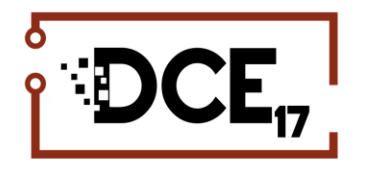

# 2<sup>nd</sup> DOCTORAL CONGRESS in ENGINEERING

8-9 JUNE 2017 - FEUP - PORTO - PORTUGAL

### **Title and Abstract**

The title and the abstract should be entered as plain text, they should not contain HTML elements.

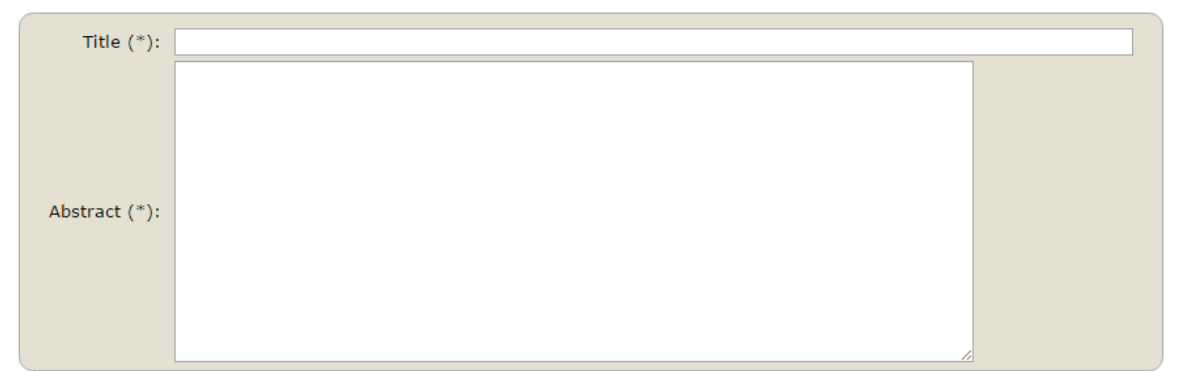

#### Keywords

Type a list of keywords (also known as key phrases or key terms), one per line to characterize your submission. You should specify at least three keywords.

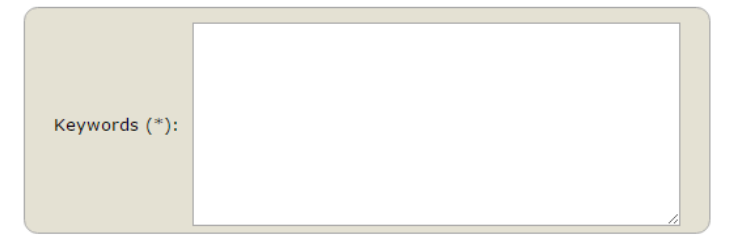

### Select the topic

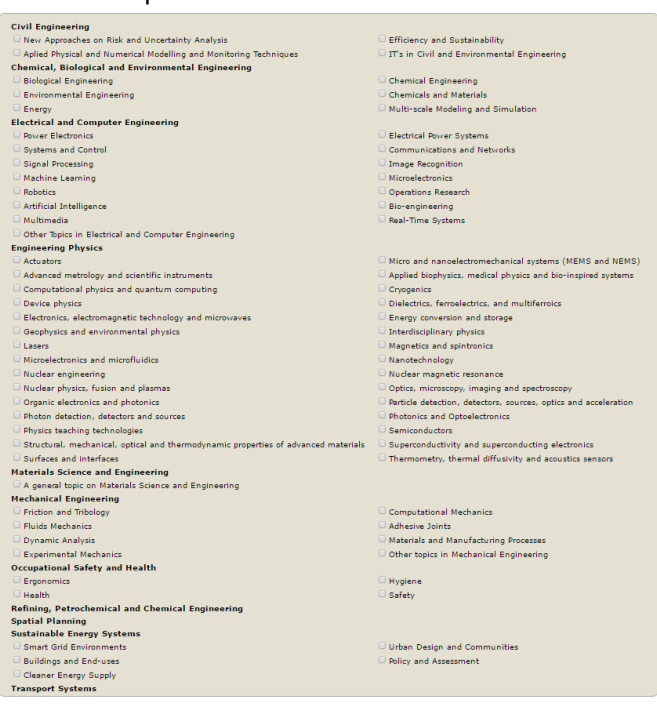

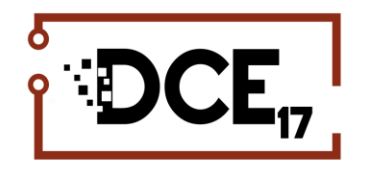

# 2<sup>nd</sup> DOCTORAL CONGRESS  $\mathbf{E}_{17}$  in ENGINEERING

8-9 JUNE 2017 · FEUP · PORTO · PORTUGAL

### **3. Finish your submission**

Upload the document

### Uploads

.

The following part of the submission form was added by DCE17. It has neither been checked nor endorsed by EasyChair

Paper. Upload your paper. The paper must be in PDF format (file extension .pdf) Choose File No file chosen

### Ready?

If you filled out the form, press the 'Submit' button below. Do not press the button twice: uploading may take time!

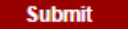